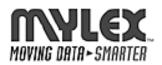

## INSTALLATION NOTE

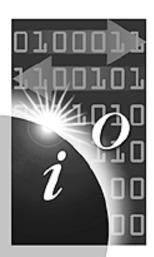

## AcceleRAID<sup>TM</sup> 200 and AcceleRAID<sup>TM</sup> 250 Installation

## Installing the AcceleRAID as the Primary Controller

Follow the procedures indicated in the appropriate operating system chapter of the Disk Array Controller Software Kit User's Manual when installing AcceleRAID along with the operating system software.

• Do NOT install the driver for the on-board Symbios Logic SCSI adapter at any time during the operating system installation.

## Installing the AcceleRAID into an Existing System with a SCSI Boot Device

WARNING: If an existing operating system is running on a SCSI boot drive using the Symbios Logic SCSI adapter embedded on the system board, the AcceleRAID controller must be installed as the primary (boot) controller. You must do the following BEFORE installing the AcceleRAID controller:

- 1. **Back up all data on all SCSI devices** (including the boot device) that are controlled by an on-board Symbios Logic 810 SCSI device driver.
- 2. Shut down or exit from the operating system and run the *system* BIOS setup utility when prompted by pressing F2.
- 3. Switch to Advanced Settings.
- 4. Open PCI Configuration.
- 5. Open PCI Device, Embedded SCSI Devices.
- 6. Change the Option Rom Scan to DISABLED. Enable Master should be set to ENABLED, and Latency Timer should be at least 0040h.
- 7. Save the settings and exit by pressing F10.
- 8. At the memory check, power down the server.

Install the AcceleRAID as the primary controller as documented:

- 1. Install the AcceleRAID controller hardware and disk drives, and cable and terminate properly (AcceleRAID 200 and AcceleRAID 250 Installation Guide).
- 2. Create a DOS boot diskette and copy DACCF onto it, then boot from the diskette and run the configuration utility by typing daccf at the A> prompt (Disk Array Controller Configuration Utilities manual).
- 3. Use the configuration utility to set up one or more disk arrays and save the configuration (Disk Array Controller Configuration Utilities manual).
- 4. Install the DAC driver for your operating system at the same time you install the operating system itself onto the array (referring to the appropriate chapter of the Disk Array Controller Software Kit User's Manual).
- 5. Reboot and restore your previously backed up data to the array.

<sup>34551</sup> Ardenwood Blvd. Fremont, CA 94555-3607 Tel: 510.796-6100 Sales Fax: 510.745-8016 www.mylex.com

<sup>&</sup>lt;sup>1</sup> This warning does not apply if the operating system is installed on an IDE device.